5 In the configured PuTTY click "Open" - the console will open. Enter login and password for connecting to the server.

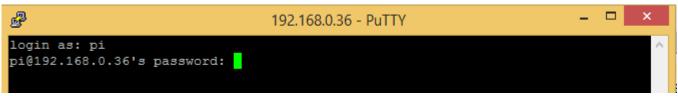

entered password does NOT displayed in the console - it is normal. Press "Enter", when you finish to enter